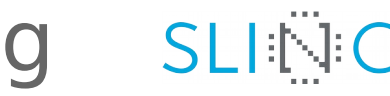

## Introduction to parallel programming SLING accelerators

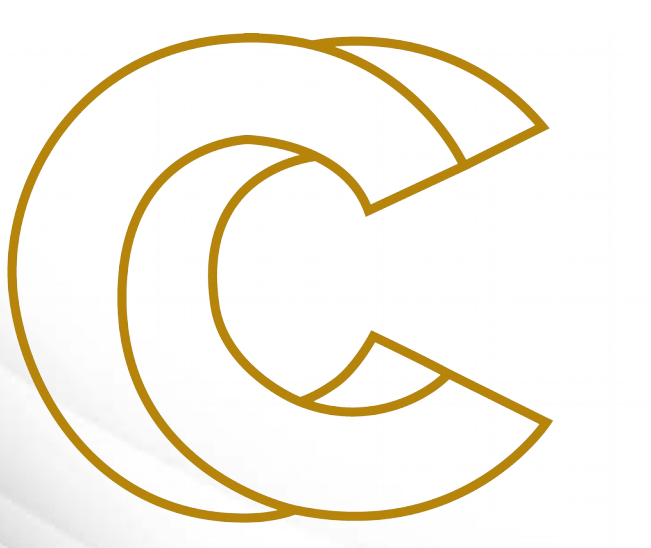

EURO

Leon Bogdanović

University of Ljubljana, FME, LECAD lab

#### Graphics accelerators: definition

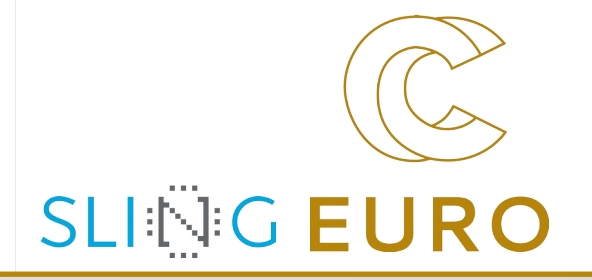

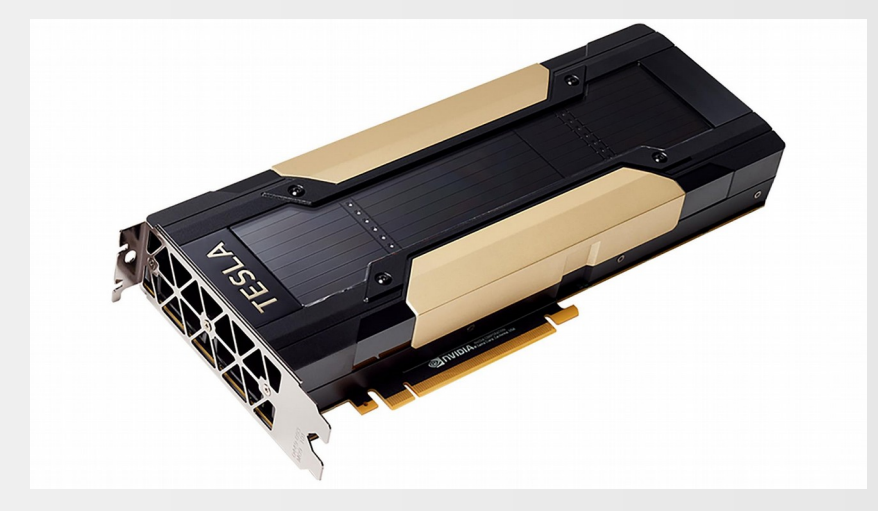

NVIDIA Tesla V100

**Graphics accelerators** or **graphics processing units** (**GPUs**) are devices with:

- many highly parallel streaming multiprocessors
- very high bandwidth memory

#### **Applications**:

- ▶ for intensive 3D graphical rendering, ray tracing etc. (**graphics** applications)
- ▶ for GPGPU (General Purpose GPU) computing (**scientific** and **engineering** applications)

#### Motivational example: CUDA ray tracing

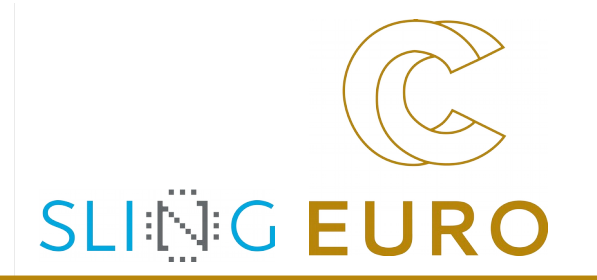

- clone the repository from bitbucket to your viz.hpc.fs.uni-lj.si account:
	- \$ git clone https://bitbucket.org/lecad-peg/eurocc-accelerators.git
- ▶ to build the executable with the CUDA ray tracer follow these steps:
	- \$ cd eurocc-accelerators/CUDA\_ray\_tracing
	- \$ source setupenv.sh
	- \$ make
- to run the CUDA ray tracer execute:
	- \$ ./run.sh
	- or
	- \$ ./a.out

#### Graphics accelerators: architecture

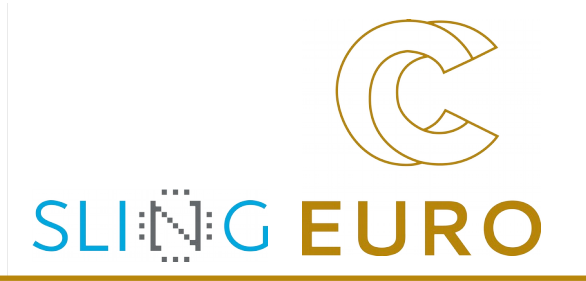

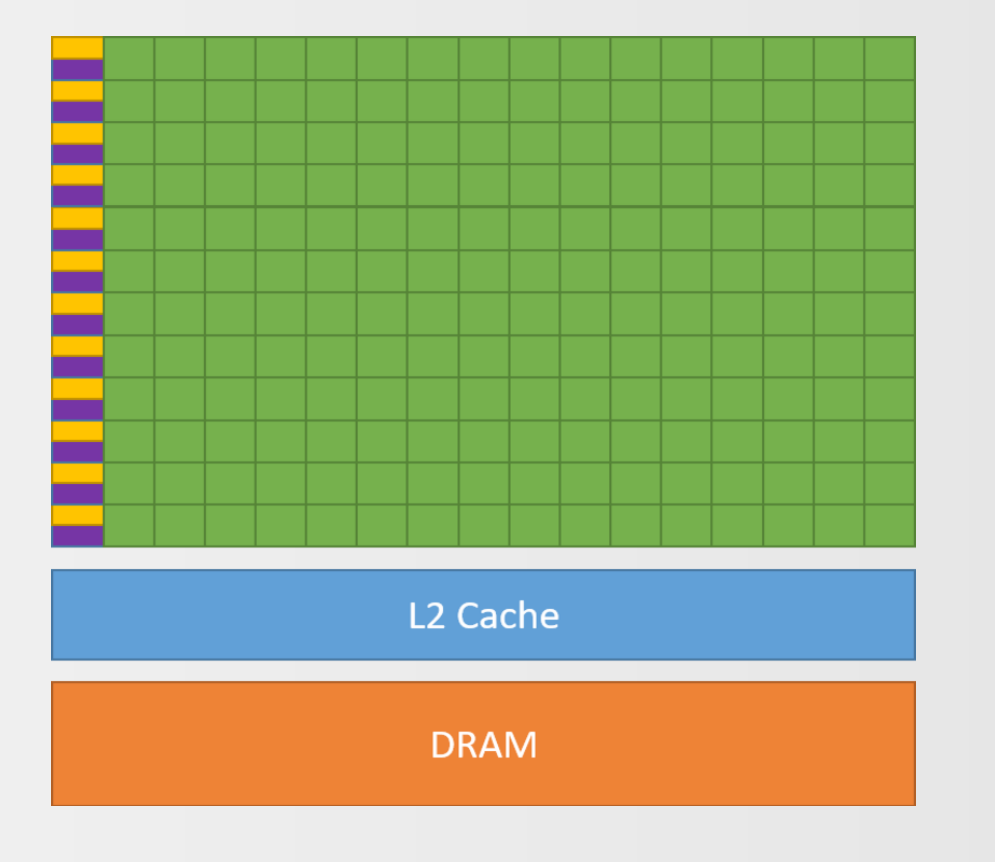

Schematic of a GPU (source: nvidia.com)

#### **GPU architecture**:

- ▶ **global memory**: 0.5-80 GB, very high bandwidth (up to 2000 GB/s)
- ▶ **streaming multiprocessors** (SM):
	- ▶ groups of many parallely executing ALU cores
	- ▶ many registers (32-64 KB)
	- ▶ very fast shared memory
	- ▶ SIMT scheduling (older micro-architectures), Independent Thread Scheduling (Volta and Ampere micro-architecture on NVIDIA cards)

#### GPUs: consumer grade vs. high-end

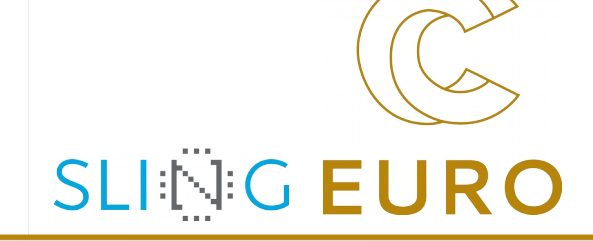

#### **NVIDIA GeForce 930MX**

**Output from** *deviceQuery*: Total amount of global memory: 2004 MBytes (2101870592 bytes) (3) Multiprocessors, (128) CUDA Cores/MP: 384 CUDA Cores GPU Max Clock rate: 1020 MHz (1.02 GHz) Memory Bus Width: 64-bit L2 Cache Size: 1048576 bytes

**Output from** *bandwidthTest*: Device to Device Bandwidth, 1 Device(s) Transfer Size (Bytes) Bandwidth(MB/s) 33554432 13193.8

**NVIDIA Tesla V100-SXM2-16GB**

**Output from** *deviceQuery*: Total amount of global memory: 16128 MBytes (16911433728 bytes) (80) Multiprocessors, (64) CUDA Cores/MP: 5120 CUDA Cores GPU Max Clock rate: 1530 MHz (1.53 GHz) Memory Bus Width: 4096-bit L2 Cache Size: 6291456 bytes

**Output from** *bandwidthTest*: Device to Device Bandwidth, 1 Device(s) Transfer Size (Bytes) Bandwidth(GB/s) 32000000 713.5

## GPUs for High Performance Computing (HPC)

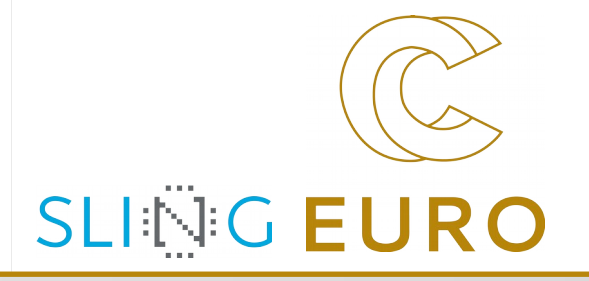

#### NVIDIA Tesla cards (flagship cards historically) AMD Radeon Instinct cards

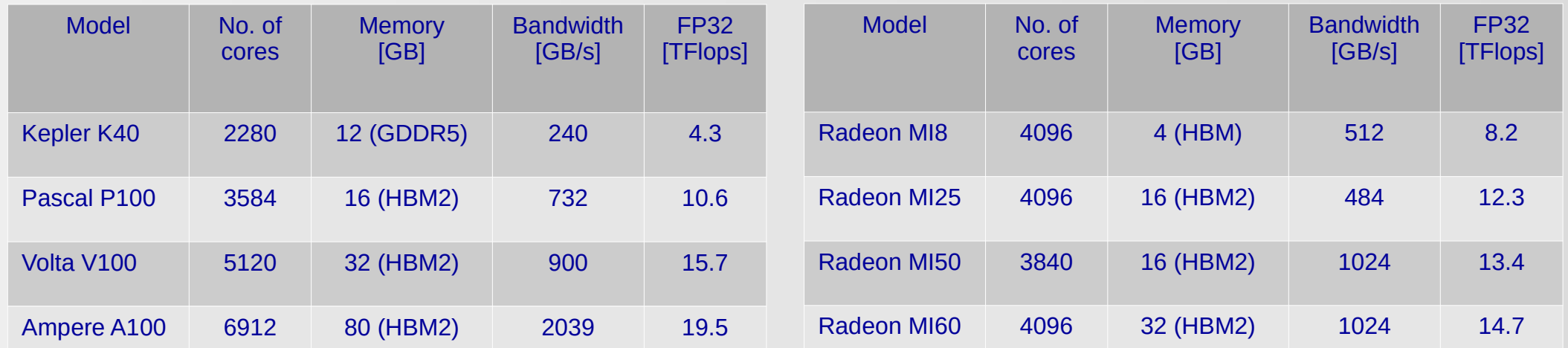

#### A consumer-grade GPU: just for comparison

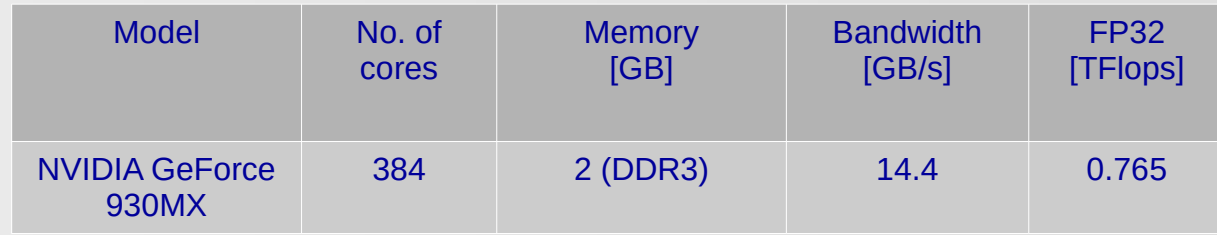

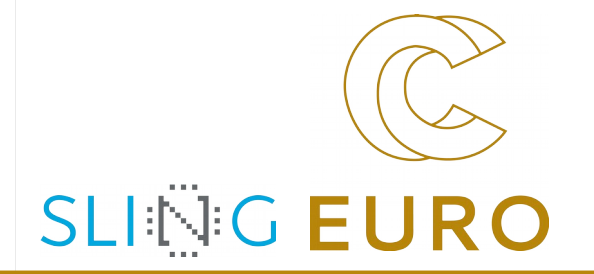

Login to your  $viz$ .hpc.fs.uni-lj.si account and complete the following tasks:

- find and load a suitable CUDA module (hint: use module avail and module load)
- find general info on the GPU available on the login node (hint: use nvidia-smi)
- find the diagnostic programs deviceQuery and bandwidthTest (hint: use which nvcc and navigate to the subdirectory extras/demo\_suite of the main CUDA directory)
- execute the diagnostic programs to determine the main characteristics of the GPU (No. of SMs, No. of CUDA cores, global memory available, memory bandwidth)
- ▶ compile and run the OpenCL diagnostic program to determine the OpenCL compute capability of the GPU (hint: go to the eurocc-accelerators/OpenCL\_diagnostics subdirectory of the cloned repository for this course and use the command make)

## GPGPU programming

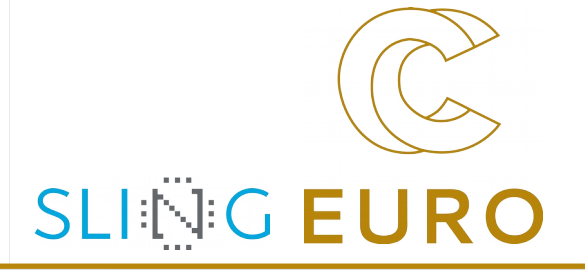

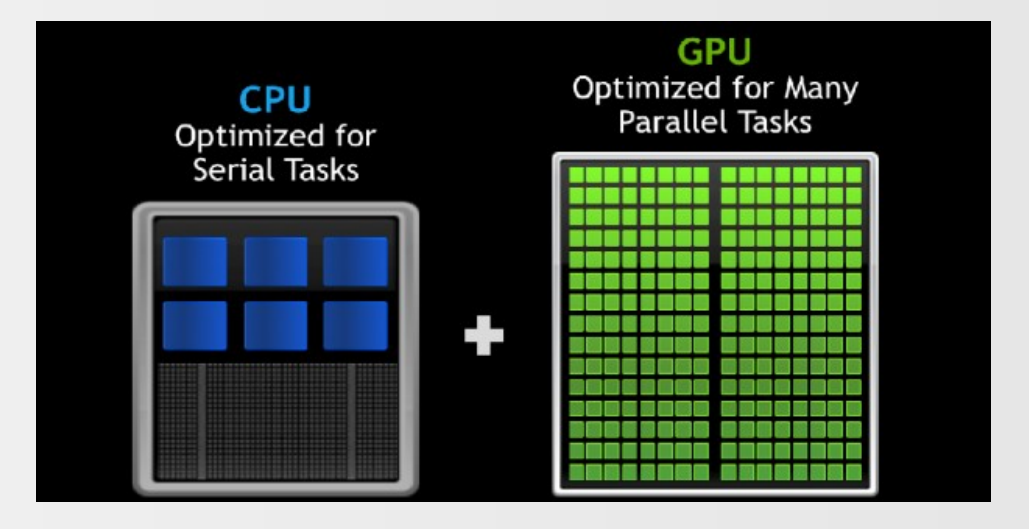

CPU vs. GPU (source: nvidia.com)

#### **General Purpose GPU** (GPGPU) programming:

- ▶ GPUs are used for **accelerating intensive computational tasks** rather than accelerating graphics tasks
- ▶ CPU and GPU are in principle **separate devices** with **separate memory space**
- ▶ **GPU is a co-processor to CPU:**
	- ▶ **CPU**: Optimized for **serial tasks** and **low-latency** access
	- ▶ **GPU**: Optimized for **many parallel tasks** and **throughput**

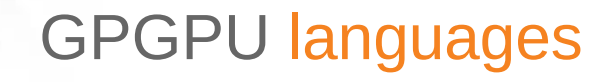

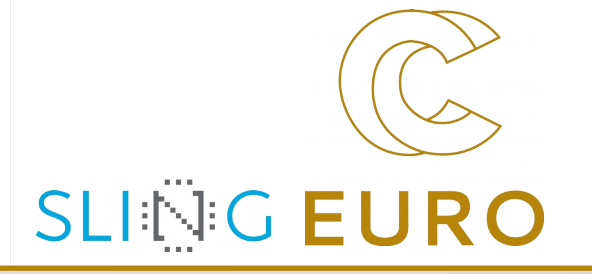

Many solutions exist for programming GPUs, the **two mostly used** are:

- ▶ **CUDA** (Compute Unified Device Architecture)
	- ▶ a set of extensions to higher level programming languages (C, C++ and Fortran) for
	- ▶ using GPU as a co-processor for heavy parallel tasks
	- ▶ provides a developer toolkit for compiling, debugging and profiling programs
	- ▶ **only supported by NVIDIA GPUs**
- ▶ **OpenCL** (Open Computing Language)
	- ▶ a standard open-source programming model initially developed by major manufacturers (Apple, Intel, ATI/AMD, NVIDIA), now maintained by Khronos
	- ▶ also provides extensions to C and C++ (**SYCL**) and a developer toolkit, more low-level than CUDA
	- ▶ **supported by many types of Processing Units** (CPUs, GPUs, FPGAs, MICs...):
	- ▶ de facto oriented to heterogeneous computing

![](_page_9_Picture_0.jpeg)

#### Example 1: Hello world

![](_page_9_Picture_2.jpeg)

**Notebook with examples** on Google Colaboratory:

https://colab.research.google.com/drive/1C6DAGC7fvfQWI-D5L7Cuc58-BjkFLGPk?usp=sharing

#### **C for loop:**

#define N 16

```
for(int i = 0; i < N; ++i){
```

```
 printf("Hello world! I'm
```

```
 Iteration %d\n", i);
```

```
}
```
- In a for loop every iteration of the code is run sequentially on a **CPU**
- $\triangleright$  the code will print messages in order from iteration 0 to 15

## Example 1: Hello world (cont.)

![](_page_10_Picture_1.jpeg)

#### **CUDA kernel:**

```
#define NUM_BLOCKS 16
#define BLOCK_SIZE 1
  global\_\ void hello(){
    int idx = blockIdx.x; printf("Hello world! I'm a 
            thread in block 
           %d\n", idx);
}
```

```
hello<<<NUM_BLOCKS, BLOCK_SIZE>>>();
```
From a for loop to a **CUDA** kernel:

- ▶ On a GPU the code in a kernel is run **in parallel** by independent **threads** organized in **blocks** (CUDA terminology)
- ▶ In CUDA a kernel is defined by the global prefix: called by the CPU as a regular function by the **triple chevron** syntax <<<...>>>

![](_page_11_Picture_0.jpeg)

## Example 1: Hello world (cont.)

![](_page_11_Picture_2.jpeg)

#### **OpenCL kernel:**

```
#define GLOBAl_SIZE 16
#define LOCAL SIZE 1
__kernel void hello() {
        int gid = get_global_id(0);
         printf("Hello world! I'm a 
                 thread in
                 block %d\n", gid);
}
size_t globalItemSize = GLOBAl_SIZE;
size_t localItemSize = LOCAL_SIZE;
cl_kernel kernel = clCreateKernel(program, "hello", &ret);
ret = clEnqueueNDRangeKernel(commandQueue,
          kernel, 1, NULL, &globalItemSize, &localItemSize,
          0, NULL, NULL);
```
From a for loop to an **OpenCL** kernel:

- ▶ On a GPU the code in a kernel is run **in parallel** by independent **work–items** organized in **work–groups** (OpenCL terminology)
- In OpenCL a kernel is defined by the  $\blacksquare$  kernel prefix: called by the CPU with the clEnqueueNDRangeKernel() **function of the OpenCL API**

![](_page_12_Picture_0.jpeg)

### CUDA kernel launch

![](_page_12_Picture_2.jpeg)

![](_page_12_Figure_3.jpeg)

![](_page_13_Picture_0.jpeg)

#### OpenCL kernel launch

![](_page_13_Picture_2.jpeg)

This function of the OpenCL API contains "kernel launch parameters" clEnqueueNDRangeKernel(commandQueue, kernel, 1, NULL, &globalItemSize, &localItemSize, 0, NULL, NULL); defines the number of work–items times work–groups  $1 \times 16 = 16$ defines the number of work–items  $= 1$ kernel void hello() { int gid =  $get\_global_id(0)$ ; printf("Hello world! I'm a thread in block %d\n", gid); } cl kernel kernel = clCreateKernel(program, "hello", &ret); ret = clEnqueueNDRangeKernel(commandQueue, kernel, 1, NULL, &globalItemSize, &localItemSize, 0, NULL, NULL);

Exercise 2: Hello World extended

![](_page_14_Picture_1.jpeg)

- 1. **Modify the Hello World CUDA code from Example 1** in the following way:
- define 8 blocks with 2 threads each
- print the "Hello World" message to reflect also information on the thread number from each block (hint: use the builtin variable threadIdx.x)

2. **Modify the Hello World OpenCL code from Example 1** in the following way:

- define 8 blocks (work-groups) with 2 threads (work-items) each
- ▶ print the "Hello World" message to reflect also information on the thread (work-item) number from each block (workgroup) (hint: use the built-in variables get\_group\_id(0) for work-groups and get\_local\_id(0) for work-items)

The skeleton codes for this exercise can be found on Google Colab on this link:

https://colab.research.google.com/drive/1eqQoXbmL7kPjS3dwZGtxfYY3fmETTBrK?usp=sharing

**Replace ???** in the code to complete the tasks listed above.

## GPU CUDA threads hierarchy

![](_page_15_Picture_1.jpeg)

![](_page_15_Figure_2.jpeg)

Threads hierarchy (source: nvidia.com)

**• threads** are organized into blocks:

blocks can be 1D, 2D, 3D

- **blocks** are organized into a grid: grids can also be 1D, 2D, 3D
- each block or thread has a unique ID:
	- .x, .y, .z are components in every dimension

#### threadIdx:

thread coordinate inside the block

#### blockIdx:

block coordinate inside the grid

#### blockDim:

block dimension in thread units

#### gridDim:

grid dimension in block units

## CUDA threads hierarchy examples

![](_page_16_Picture_1.jpeg)

▶ **1D kernel:**

int  $idx = blockIdx.x * blockDim.x + threadIdx.x;$ 

idx ... global thread index in one dimension

▶ **2D kernel:**

int  $i = 5$ lockDim.x \* blockIdx.x + threadIdx.x; int  $j = 5$ lockDim.y \*  $10$ ckIdx.y + threadIdx.y;

i ... global thread index in first dimension

j ... global thread index in second dimension

## GPU OpenCL work-items hierarchy

![](_page_17_Picture_1.jpeg)

![](_page_17_Figure_2.jpeg)

work-items hierarchy (source: khronos.org)

- ▶ work-items are grouped into **workgroups**
- work-items within a work-group can **share local memory** and can

#### **synchronize**

- the number of work-items can be specified in a work-group – this is called the **local (work-group) size**
- the OpenCL run-time can choose the **work-group size automatically** (usually not optimal)

## OpenCL work-items hierarchy examples

![](_page_18_Picture_1.jpeg)

#### ▶ **1D kernel:**

```
int idx = get_global_id(0);
or alternatively:
int idx = get\_group\_id(0) * get\_local\_size(0) + get\_local\_id(0)idx ... global work-item index in one dimension
```
#### ▶ **2D kernel:**

 $int i = get\_global_id(0);$ int  $j = get\_global_id(1)$ ; or alternatively: int  $i = get\_group_id(0) * get\_local\_size(0) + get\_local_id(0)$ int  $j = get\_group_id(1) * get\_local\_size(1) + get\_local_id(1)$ i ... global work-item index in first dimension j ... global work-item index in second dimension

Example 2: Vector addition on CPU

![](_page_19_Picture_1.jpeg)

**Notebook with examples** on Google Colaboratory:

https://colab.research.google.com/drive/1C6DAGC7fvfQWI-D5L7Cuc58-BjkFLGPk?usp=sharing

Vector addition is done in a **for** loop:

```
for(int i = 0; i < N; i++){
       out[i] = a[i] + b[i];}
 part of code for parallelization on GPU!
```
#### Example 2: Vector addition with CUDA

![](_page_20_Picture_1.jpeg)

CUDA **kernel** for vector addition:

```
__global__ void vector_add(double *out, double *a, double *b, int n)
{
    int i = blockIdx.x * blockDim.x + threadIdx.x;if(i < n)out[i] = a[i] + b[i];}
vector components of a and b are added in parallel! each thread i runs in parallel!
```
![](_page_21_Picture_0.jpeg)

## CUDA program flow

**SLING EURO** 

A typical flow of a CUDA program:

- ▶ **Allocate** GPU memory
- **Populate** GPU memory with inputs from the host
- **Execute** a GPU kernel on those inputs
- **Transfer** outputs from the GPU back to the host
- **Free** GPU memory

**Recent Nvidia GPUs** (Pascal microarchitecture or newer) support:

- ▶ unified memory invoked with cudaMallocManaged()
- ▶ single-pointer-to-data model, CPUs and GPUs use the same memory address space hence transfers from/to GPU memory no longer needed

## CUDA step by step: 1. Initialize device

![](_page_22_Picture_1.jpeg)

▶ CUDA **initialization** (optional):

```
CudaSetDevice(0);
```
- ▶ CUDA **initialization** through CUDA\_ERROR() API call (optional): CUDA\_ERROR(cudaSetDevice(0));
- ▶ getting device (first available) **properties** through cudaGetDeviceProperties() (optional): cudaDeviceProp prop;

CUDA\_ERROR(cudaGetDeviceProperties(&prop,0));

printf("Found GPU '%s' with %g GB of global memory, max %d threads per

block, and %d multiprocessors\n", prop.name,

prop.totalGlobalMem/(1024.0\*1024.0\*1024.0),

prop.maxThreadsPerBlock,prop.multiProcessorCount);

#### CUDA step by step: 2. Allocate GPU memory

![](_page_23_Picture_1.jpeg)

#### ▶ allocating **memory**:

cudaMalloc((void\*\*)&d\_a, sizeof(double) \* N);

```
cudaMalloc((void**)&d_b, sizeof(double) * N);
```
cudaMalloc((void\*\*)&d\_out, sizeof(double) \* N);

▶ naming **convention**(optional):

"d" indicating device in d\_a or a\_d

## CUDA step by step: 3. Transfer data from host to device memory

![](_page_24_Picture_1.jpeg)

#### ▶ copy **from host to device memory**:

cudaMemcpy(d\_a, a, sizeof(double) \* N, cudaMemcpyHostToDevice);

cudaMemcpy(d\_b, b, sizeof(double) \* N, cudaMemcpyHostToDevice);

▶ host and device variables **must be of same size and type!**

## CUDA step by step: 4. Execute kernel on device variables as inputs

▶ defining **kernel block size** and **threads per block size**:

```
int threadsPerBlock = 1024;
```

```
int blocksPerGrid = N/threadsPerBlock + (N % threadsPerBlock == 0 ? 0:1);
```
**SLING EURO** 

#### ▶ or **alternatively**:

int threadsPerBlock = 1024; int blocksPerGrid =(N + threadsPerBlock - 1) / threadsPerBlock;

#### ▶ **executing kernel**:

vector\_add<<<br/>blocksPerGrid, threadsPerBlock>>>(d\_out, d\_a, d\_b, N);

▶ **integers** and **constant type** variables can be passed to the kernel without device memory allocation

## CUDA step by step: 5. Transfer data back from device to host

![](_page_26_Picture_1.jpeg)

▶ copy **from device to host memory**:

cudaMemcpy(out, d\_out, sizeof(double) \* N, cudaMemcpyDeviceToHost);

▶ the counterpart host variable (e.g., out) must be of the **same size and type**!

## CUDA step by step: 6. Deallocate (free) device memory

![](_page_27_Picture_1.jpeg)

▶ **free** device memory: cudaFree(d\_a); cudaFree(d\_b); cudaFree(d\_out);

### CUDA step by step: 7. Compiling the code

**SLING EURC** 

- CUDA codes reside in  $*$  . cu files
- nvcc compiler is used to compile the codes, e.g.:
	- \$ nvcc -o vector add cuda vector add cuda.cu
- execution of the codes in command line, e.g.:
	- \$ ./vector add cuda
- hardware design, number of cores, cache size, and supported arithmetic instructions are different for different versions of compute capability
- ▶ compiling the codes for different compute capabilities, e.g. for maximum compatibility with cards predating Volta microarchitecture:
- \$ nvcc -arch=sm\_30 -gencode=arch=compute\_20,code=sm\_20 \
- -gencode=arch=compute\_30,code=sm\_30 -gencode=arch=compute\_50,code=sm\_50 \
- -gencode=arch=compute\_52,code=sm\_52 -gencode=arch=compute\_60,code=sm\_60 \
- -gencode=arch=compute\_61,code=sm\_61 -gencode=arch=compute\_61,code=compute\_61 \
- -o vector\_add\_cuda vector\_add\_cuda.cu

#### Nvidia Kepler cards compute capabilities

![](_page_29_Picture_1.jpeg)

▶ **SM30 or SM\_30, compute\_30** 

Kepler architecture (e.g. generic Kepler, GeForce 700, GT-730).

Adds support for unified memory programming

Completely dropped from CUDA 11 onwards.

▶ **SM35 or SM\_35, compute\_35** 

**Tesla K40.**

Adds support for dynamic parallelism.

Deprecated from CUDA 11, will be dropped in future versions.

▶ **SM37 or SM\_37, compute\_37**

**Tesla K80.**

Adds a few more registers.

Deprecated from CUDA 11, will be dropped in future versions.

More info on other Nvidia cards compute capabilities:

https://arnon.dk/matching-sm-architectures-arch-and-gencode-for-various-nvidia-cards/

#### Example 2: Vector addition with OpenCL

![](_page_30_Picture_1.jpeg)

OpenCL **kernel** for vector addition:

```
__kernel void vector_add(__global double *a, __global double *b, 
__global double *out, int n) {
```

```
int i = get\_global_id(0);if(i < n)out[i] = a[i] + b[i];}
vector components of a and b are added in parallel! each thread i runs in parallel!
```
#### OpenCL step by step: 1. Initialize device

![](_page_31_Picture_1.jpeg)

- ▶ **declare** context
- ▶ **choose** a device from context
- ▶ **create** a command queue with device and context

```
cl_context context = clCreateContext(NULL, 1, 
&device_id, NULL, NULL, &ret);
```

```
ret = clGetDeviceIDs(platform_id,
                      CL_DEVICE_TYPE_ALL, 
                     1, &device_id, &ret_num_devices);
```

```
cl_command_queue command_queue = clCreateCommandQueue 
                                    (context, device_id,
```
![](_page_31_Figure_8.jpeg)

## OpenCL step by step: 2. Create buffers

![](_page_32_Picture_1.jpeg)

![](_page_32_Figure_2.jpeg)

![](_page_32_Figure_3.jpeg)

## OpenCL step by step: 3. Build program and select kernel

![](_page_33_Picture_1.jpeg)

▶ **create** program ▶ **build** program ▶ **create** kernel cl\_program program = clCreateProgramWithSource

 (context, 1, (const char \*\*)&source\_str, (const size\_t \*)&source\_size, &ret);

ret = clBuildProgram(program, 1, &device\_id, NULL, NULL, NULL);

cl\_kernel kernel = clCreateKernel(program, "vector\_add", &ret);

![](_page_33_Figure_6.jpeg)

## OpenCL step by step: 4. Set arguments and enqueue kernel

![](_page_34_Picture_1.jpeg)

▶ **set** arguments ▶ **set** local and global work-group sizes ▶ **execute** kernel ret = clSetKernelArg(kernel, 0, sizeof(cl\_mem), (void \*)&a\_mem\_obj); ret = clSetKernelArg(kernel, 1, sizeof(cl\_mem), (void \*)&b\_mem\_obj); ret = clSetKernelArg(kernel, 2, sizeof(cl\_mem), (void \*)&out\_mem\_obj); ret = clSetKernelArg(kernel, 3, sizeof(cl\_int),  $(void *)\$ an); size\_t local\_item\_size = 64; int n blocks = n/local item size + (n % local item size  $== 0 ? 0:1);$ size\_t global\_item\_size = n\_blocks \* local\_item\_size; ret = clEnqueueNDRangeKernel(command\_queue, kernel, 1, NULL, &global\_item\_size, &local\_item\_size, 0, NULL, NULL);

![](_page_34_Figure_3.jpeg)

#### OpenCL step by step: 5. Transfer back result

# **SLING EURO**

▶ **transfer** of results if needed on the host:

avoid unnecessary transfers from/to host!

▶ **data from one kernel** can be used by another kernel

```
ret = clEnqueueReadBuffer(command_queue, out_mem_obj, 
                          CL TRUE, 0,
                          N * sizeof(double), out, 0,
                          NULL, NULL);
```
![](_page_35_Figure_6.jpeg)

#### OpenCL step by step: 6. Compiling the code

![](_page_36_Picture_1.jpeg)

- ▶ OpenCL codes reside in  $*$ .c files and  $*$ .c1 files (kernels)
- ▶ gcc (or nvcc) compiler is used to compile the codes, e.g.:
	- \$ nvcc -o vector\_add\_opencl vector\_add\_opencl.c -lOpenCL
- $\blacktriangleright$  execution of the codes in command line, e.g.:
	- \$ ./vector\_add\_opencl
- ▶ OpenCL drivers available in CUDA (most cards support OpenCL 1.2)

## Example 3: Numerical integration (Riemann sum with trapezoids)

Approximation of the integral of a function using the **trapezoid rule**:

- ▶ divide area under the function from a to b into N trapezoids
- ▶ area of trapezoid: **median of the trapezoid** (f(x+h)+f(x))/2 multiplied with **sub-interval width** (b-a)/N
- ▶ **sum** of the **trapezoid areas**: **approximation** of the **definite integral** from a to b
- **for simplicity**:  $a = 0$  and  $b = 1$
- ▶ numerical evaluation of the **normal distribution function** from 0 to 1: **0.341345**

![](_page_37_Figure_7.jpeg)

**SLING EURO** 

$$
\Phi(1) = \tfrac{1}{\sqrt{2\pi}} \int_0^1 e^{-x^2/2} \, dx
$$

#### CPU code: Calculation of the Riemann sum

![](_page_38_Picture_1.jpeg)

```
double riemann(int n)
{
  double sum = 0;
  for(int i = 0; i < n; ++i)
   {
    double x = (double) i / (double) n;double fx = (exp(-x * x / 2.0) +exp(-(x + 1 / (double)n)^{*})(x + 1 / (double)n) / 2.0) / 2.0;sum += f x; }
   sum *= (1.0 / sqrt(2.0 * M_PI)) / (double) n;
   return sum;
```
All the computation is done in a **for loop**:

- trapezoid medians and trapezoid sums
- ▶ **non-optimized** CPU code: *riemann\_cpu\_double.c*
- Execution time for  $N = 1$  billion: about **90 s** (about **40 s** with -O3 optimization level)

}

#### GPU code: Riemann sum with one CUDA kernel

![](_page_39_Picture_1.jpeg)

```
__global__ void medianTrapezoid(double *a, int n)
{
 int idx = blockIdx.x * blockDim.x + threadIdx.x;double x = (double)idx / (double)n;
```

```
if(idx < n)a[idx] = (exp(-x * x / 2.0) + exp(-(x + 1) / 2.0))(double) n) * (x + 1 / (double) n) / 2.0)/ 2.0;
```
- trapezoid medians are calculated on device (GPU) with the CUDA **"medianTrapezoid" kernel**
- ▶ GPU code: *riemann\_cuda\_double.cu*
- an array of trapezoid medians is returned to host (CPU)
- ▶ the **trapezoid sums** are **calculated on host**
- a **speed up of 10x** for  $N = 1$  billion

}

#### GPU code: Riemann sum with one OpenCL kernel

![](_page_40_Picture_1.jpeg)

```
__kernel void medianTrapezoid(__global double *a, int n)
```

```
\{
```
}

```
int idx = get_global_id(0);
double x = (double)idx / (double)n;
```

```
if(idx < n)
```

```
a[idx] = (exp(-x * x / 2.0) +
         exp(-(x + 1 / (double)n) * (x + 1 / (double)n) / 2.0)) / 2.0;
```
▶ trapezoid medians are calculated on device (GPU) with the OpenCL **"medianTrapezoid" kernel**

- ▶ GPU code: *riemann\_opencl\_double.c*
- an array of trapezoid medians is returned to host (CPU)
- ▶ the trapezoid sums are **calculated on host**
- $\triangleright$  also a **speed up of 10x** for  $N = 1$  billion

#### Numerical integration: reduction of trapezoid sums

![](_page_41_Picture_1.jpeg)

Calculation of trapezoid sums is done with **sum reduction**:

- $\blacktriangleright$  the array of calculated trapezoid medians is used by **another kernel** for **sum reduction**
- ▶ a kernel with **one block of multiple threads** is used
- ▶ sum reduction of partial sums is done in **shared memory** which is **faster than global memory**

![](_page_41_Figure_6.jpeg)

Sum reduction (source: nvidia.com)

### GPU code: Riemann sum with two CUDA kernels

![](_page_42_Picture_1.jpeg)

```
__global__ void reducerSum(double *a, double *out, 
int n, int block_size) {
    int idx = threadIdx.x;double sum = 0;
    for (int i = idx; i < n; i \neq block\_size)
        sum += a[i];extern __shared__ double r[];
    r[idx] = sum; __syncthreads();
     for (int size = block_size/2; size>0; size/=2) 
{
         if (idx<size)
            r[idx] += r[idx+size];
         __syncthreads();
     }
    if (\text{idx} == 0)*out = r[0];
}
```
- ▶ an additional CUDA **kernel "reducerSum"** for **calculating the trapezoid sums**
- ▶ GPU code:

*riemann\_cuda\_double\_reduce.cu*

▶ a **speed up of 8x** against the GPU code with one kernel and of **80x** against the nonoptimized CPU code for  $N = 1$  billion

### GPU code: Riemann sum with two OpenCL kernels

![](_page_43_Picture_1.jpeg)

```
__kernel void reducerSum(__global double *a, __global 
double *out, __local double *r, int n, int block_size)
{
    int idx = get local id(0);
    double sum = 0;
    for (int i = idx; i < n; i \neq block_size)
        sum += a[i];r[idx] = sum;
     barrier(CLK_LOCAL_MEM_FENCE);
    for (int size = block_size/2; size>0; size/=2) {
         if (idx<size)
            r[idx] += r[idx+size];
         barrier(CLK_LOCAL_MEM_FENCE);
     }
    if (\text{idx} == 0)*out = r[0];
}
```
- ▶ an additional OpenCL **kernel "reducerSum"** for **calculating the trapezoid sums**
- ▶ GPU code:

*riemann\_opencl\_double\_reduce.cu*

▶ also a **speed up of 8x** against the GPU code with one kernel and of **80x** against the nonoptimized CPU code for  $N = 1$  billion

### Exercise 3: Block size performance analysis

![](_page_44_Picture_1.jpeg)

- 1. **Analyze the performance of the riemann\_cuda\_double\_reduce.cu code by varying the block size** (32, 64, 128, 192, 256, 512 and 1024) **of the kernel medianTrapezoid** and setting the block size of the kernel reducerSum to 1024:
- Use the prepared shell script for the analysis.
- For which block size the code performs the best?

2. **Analyze the performance** for the best performing block size of the kernel medianTrapezoid from the previous analysis and **by varying the block size** (32, 64, 128, 192, 256, 512 and 1024) **of the kernel reducerSum**:

- Replace ??? in the second shell script to complete the analysis due to the requirements.
- For which block size the code performs the best?
- Are there any anomalous results for a chosen block size? Can you identify the reason? Also run the anomalous case separately with nvprof and cuda-memcheck (replace ??? with the appropriate block size values) to check for any errors.

The codes for this exercise can be found on Google Colab on this link:

https://colab.research.google.com/drive/1lxW-QaIg66\_BTMoGWA0vtERfJouYkbJS?usp=sharing

![](_page_45_Picture_0.jpeg)

## What about Python?

![](_page_45_Picture_2.jpeg)

Python wrappers of CUDA and OpenCL exist although not officially suported:

- ▶ **pyCUDA**:
	- \$ pip install pycuda
- ▶ **pyOpenCL**:
	- \$ pip install pyopencl
- ▶ both use **numpy** for array and data manipulation
- ▶ PyOpenCL is somewhat easier to use than OpenCL (no low-level programming needed)

**Riemann sum codes** in pyCUDA (riemann\_cuda\_double.py) and pyOpenCL

(riemann\_opencl\_double.py) available in jupyter notebook on Google Colab – for running the scripts prior installation of libraries is needed:

- ▶ !pip -q install pycuda
- ▶ !pip -q install opencl

![](_page_46_Picture_0.jpeg)

## **Thanks!**

![](_page_46_Picture_2.jpeg)

![](_page_46_Picture_3.jpeg)

This project has received funding from the European High-Performance Computing Joint Undertaking (JU) under grant agreement No 951732. The JU receives support from the European Union's Horizon 2020 research and innovation programme and Germany, Bulgaria, Austria, Croatia, Cyprus, Czech Republic, Denmark, Estonia, Finland, Greece, Hungary, Ireland, Italy, Lithuania, Latvia, Poland, Portugal, Romania, Slovenia, Spain, Sweden, United Kingdom, France, Netherlands, Belgium, Luxembourg, Slovakia, Norway, Switzerland, Turkey, Republic of North Macedonia, Iceland, Montenegro